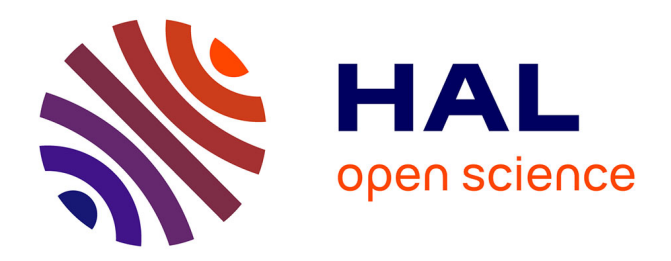

## **Comment fiabiliser la source d'information sur les activités de la production afin de se rapprocher d'un fonctionnement à capacité finie**

Martin Sajous, Maxence Briquet

#### **To cite this version:**

Martin Sajous, Maxence Briquet. Comment fiabiliser la source d'information sur les activités de la production afin de se rapprocher d'un fonctionnement à capacité finie. Sciences de l'ingénieur [physics]. 2017. hal-01823825

## **HAL Id: hal-01823825 <https://hal.univ-lorraine.fr/hal-01823825v1>**

Submitted on 27 Jun 2018

**HAL** is a multi-disciplinary open access archive for the deposit and dissemination of scientific research documents, whether they are published or not. The documents may come from teaching and research institutions in France or abroad, or from public or private research centers.

L'archive ouverte pluridisciplinaire **HAL**, est destinée au dépôt et à la diffusion de documents scientifiques de niveau recherche, publiés ou non, émanant des établissements d'enseignement et de recherche français ou étrangers, des laboratoires publics ou privés.

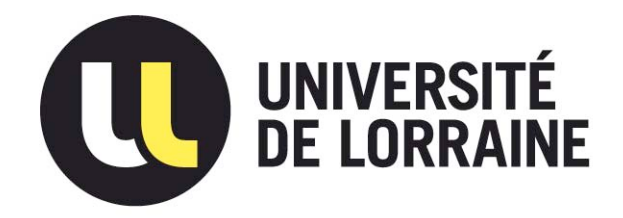

## AVERTISSEMENT

Ce document est le fruit d'un long travail approuvé par le jury de soutenance et mis à disposition de l'ensemble de la communauté universitaire élargie.

Il est soumis à la propriété intellectuelle de l'auteur. Ceci implique une obligation de citation et de référencement lors de l'utilisation de ce document.

D'autre part, toute contrefaçon, plagiat, reproduction illicite encourt une poursuite pénale.

Contact : ddoc-memoires-contact@univ-lorraine.fr

## LIENS

Code de la Propriété Intellectuelle. articles L 122. 4 Code de la Propriété Intellectuelle. articles L 335.2- L 335.10 http://www.cfcopies.com/V2/leg/leg\_droi.php http://www.culture.gouv.fr/culture/infos-pratiques/droits/protection.htm

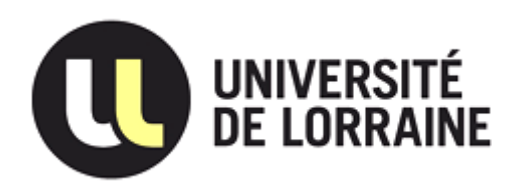

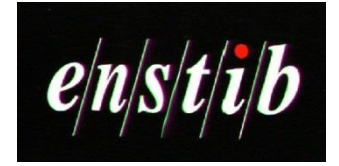

**Rapport de Stage de Fin d'Études - Promo 2017 -**

**Comment fiabiliser la source d'information sur les activités de la production afin de se rapprocher d'un fonctionnement à capacité finie**

**Action Bois Construction**

# **ACTION BOIS! CONSTRUCTION**

**SAJOUS Martin – BRIQUET Maxence 2016 / 2017**

**Responsable en entreprise : DEBRAS Anthony Enseignant responsable : THOMAS André**

## **SOMMAIRE**

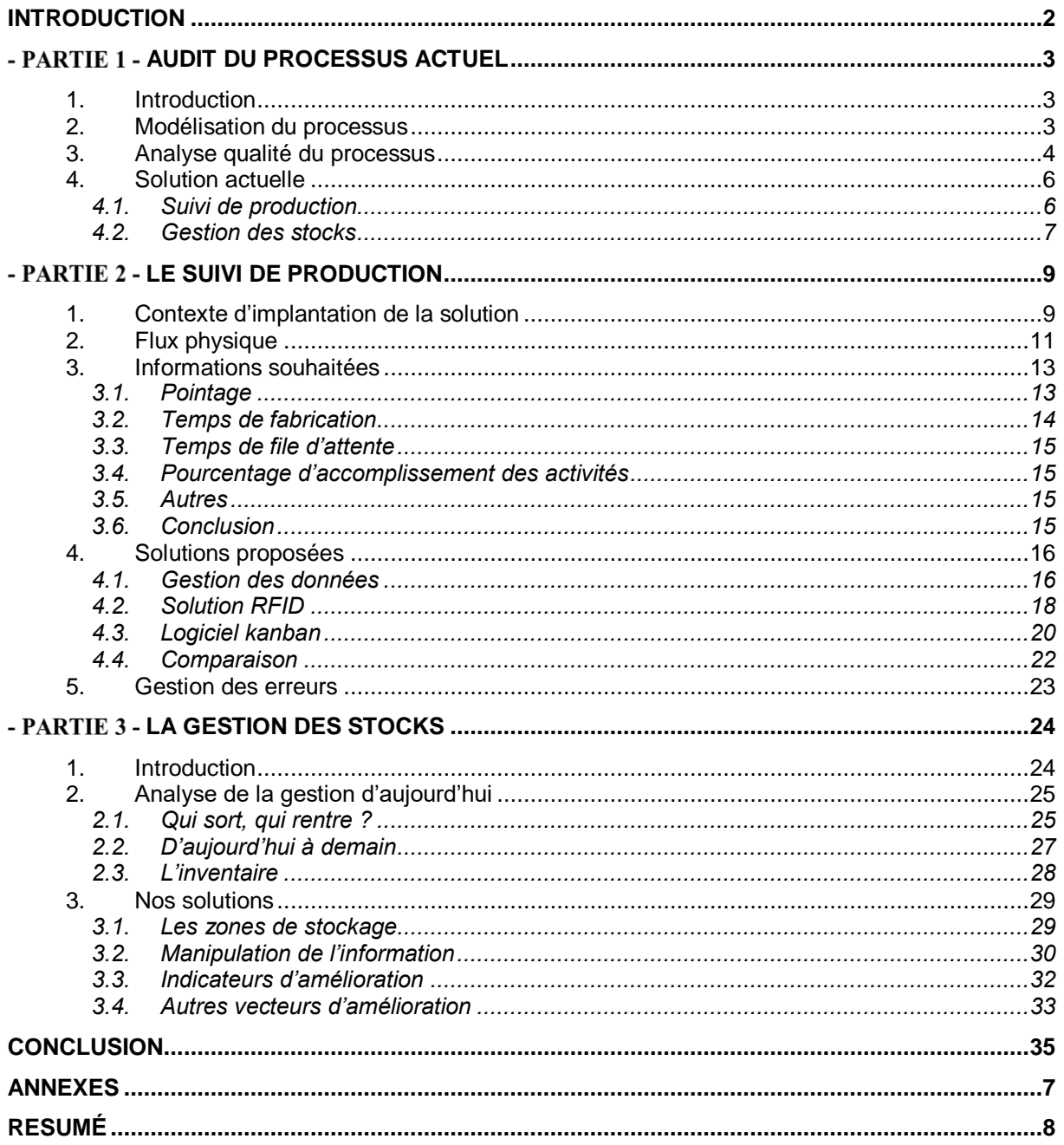

## **REMERCIEMENTS**

Nous souhaitons d'abord adresser nos remerciements à notre professeur encadrant M. THOMAS André qui a su nous suivre et nous guider lorsque nous nous sommes lancés dans ce projet. Grâce à ses conseils aiguisés nous sommes toujours sortis de nos difficultés notamment lors de la rédaction du cahier des charges et du projet.

Nous tenons aussi à remercier M. DEBRAS Anthony pour sa patience et sa disponibilité pour répondre à toutes nos questions sur le fonctionnement de l'entreprise Action Bois Construction dans laquelle il travaille.

De plus nous éprouvons beaucoup de gratitude à l'égard de l'entreprise Action Bois Construction et de M. De BARBARIN son directeur qui nous ont donné la possibilité de faire ce projet et cela dans une relation de confiance remarquable.

Enfin, nous exprimons également notre gratitude aux membres du jury, qui nous ont honorés en acceptant de juger ce travail.

## **INTRODUCTION**

<span id="page-5-0"></span>En France en 2014 environ un bâtiment tertiaire (privé ou public) sur dix est construit en bois. Ce chiffre, en stagnation depuis 2012, est l'image d'un marché dans lesquels la concurrence est rude et la demande exigeante autant pour les entreprises du bois que pour les autres secteurs. Malgré tout, le bois a l'avantage d'être un matériau répondant aux critères du défit écologique que le monde va devoir relever. Cependant, le bois, en plus de ces qualités en tant que matériaux de construction, doit gagner sur le plan économique pour faire sa place. L'optimisation des procédés de fabrication, la saine gestion des entreprises et l'amélioration en continue sont les actions qui permettront à la construction bois de devenir une solution plus compétitive.

C'est dans ce marché complexe mais ambitieux qu'Action Bois Construction (ABC), entreprise Charentaise est implantée. Elle répond essentiellement à des appels d'offre publique et tend à s'ouvrir vers les particuliers. Chaque projet est intégralement géré par la boîte : conception, dimensionnement, usinage et préfabrication des murs ossature bois en atelier, charpentes et chantier, un grand nombre de métiers y sont représentés. Action Bois Construction est une entreprise qui veut relever le défi de sa filière et faire sa place parmi les entreprises de la région Nouvelle Aquitaine. Pour relever ce défi, les gestionnaires font l'état des forces et des faiblesses de l'entreprise pour cibler les investissements et les actions d'amélioration. Pour aller dans ce sens, se doter d'outils de mesure précises et fiables est indispensable. C'est son activité que l'entreprise veut pouvoir mesurer et cela doit se faire grâce à l'organisation de l'approvisionnement en information. Pour cela elle souhaite s'engager dans un chantier de perfectionnement de sa chaîne logistique. Ce chantier concerne le flux d'informations dans l'entreprise, particulièrement au niveau de l'atelier de production et la gestion des stocks.

Action Bois Construction a souhaité que nous, deux étudiant de l'ENSTIB (École Nationale Supérieure des Technologies et Industrie du Bois) dont un ancien stagiaire, puissions étudier cette problématique dans le cadre de notre projet de fin d'étude. Il s'agit donc, pour nous, d'analyser les différents systèmes de communication au sein de l'atelier de production et de l'entreprise afin d'y identifier des potentiels problèmes. La base qui est en place autant dans le domaine de la gestion des stocks que pour le suivi de production doit être fiabilisée afin que l'analyse des données qui en sortent se fasse de manière sereine.

Il nous a été impératif de procéder à un audit sur le processus actuel afin de le comprendre, de percevoir ses difficultés et ses besoins. Nous avons ensuite approfondi les différents problèmes en donnant des solutions justifiées par un cahier des charges qui prend ces fondements dans les résultats de notre audit.

## <span id="page-6-0"></span>**L** PARTIE 1 - AUDIT DU PROCESSUS ACTUEL

#### **1. INTRODUCTION**

<span id="page-6-1"></span>Notre sujet, « Comment fiabiliser la source d'informations sur les activités de la production ? » est une question commune à un grand nombre d'entreprise tous secteur confondu. En effet afin de mesurer les différents indicateurs de productivité dont ont besoin les entreprises, il est nécessaire de savoir et de garder des traces de ce que l'on fait. Il faut faire l'acquisition de données pour les mesurer afin de connaître l'état et de pouvoir agir. La fiabilisation de la source d'informations est donc un sujet essentiel. Fiabiliser un système d'informations est une problématique qui nous engage à étudier l'ensemble du système d'informations de l'entreprise. La norme CEI 62264 fournit des modèles et une terminologie normalisés pour décrire les interfaces entre les systèmes de gestion d'une entreprise et ces systèmes d'activités et du contrôle de la fabrication. C'est donc une norme qui nous cadre dans la démarche à suivre afin :

- de respecter les bonnes pratiques ;
- de gagner du temps ;
- de respecter au mieux les besoins de l'entreprise ;
- d'optimiser la chaîne logistique ;
- de diminuer les coûts.

Nous avons donc procédé à la définition de notre modèle de flux. Nous avons pris soin de garder un degré de précision adapté pour ne pas ni oublier des informations essentielles ni perdre du temps dans des détails. Dans notre situation il ne s'agit pas de la mise en place d'un système mais de l'amélioration d'un système existant. Nous avons donc procédé à l'analyse qualité de notre système globale d'information. Ainsi nous avons pu tirer les faiblesses de l'analyse pour entamer notre travail de fiabilisation.

#### <span id="page-6-2"></span>**2. MODELISATION DU PROCESSUS**

La modélisation de processus sert en général à visualiser une chaîne d'activité. La représentation de cette chaîne d'activité est un moyen de communication. En effet en utilisant un langage et un outil de modélisation communs, nous pouvons réussir à faire comprendre comment une série d'activités s'enchaînent. Au sein d'une organisation, il est complexe de faire comprendre à tous les processus et le fonctionnement général. C'est là tout l'intérêt de la modélisation. On note BPM la « Modélisation de procédure d'entreprise » qui tend à se confondre avec le « Business Process Management » qui est la gestion des processus métier. Ce dernier utilise la modélisation au cœur de son activité.

Une notation commune a été instaurée pour qu'un plus grand nombre puisse la comprendre. Cette notation « Business Process Model and Notation » BPMN est normée et elle évolue avec le temps, elle en est à la version 2.0.2. Elle est devenue depuis 2013 une norme internationale ISO19519.

Nous avons donc choisi un logiciel permettant de faire une modélisation pour le processus métier de l'entreprise Action Bois Construction. Nos critères étant :

- gratuité du logiciel ;
- présence d'une grande communauté d'utilisateur ;
- logiciel en Français ;
- dernière version de BPMN.

Grâce au tableau de comparaison des outils de modélisation de Wikipédia<sup>1</sup>, nous avons pu choisir le logiciel se nommant Bonitasoft (parfois appelé BonitaBPM).

Pour cette modélisation nous avons découpé l'entreprise en plusieurs parties (appelées des piscines). Ces piscines sont elles-mêmes découpées en ligne (comme dans une piscine olympique).

La première piscine est « Préparer la production et le montage d'un SA » (SA est le nom utilisé pour les chantiers par l'entreprise, il signifie « section analytique », projet en somme). Cette piscine est composée de quatre lignes représentant les processus de quatre métiers. Ces quatre métiers sont ceux du chiffreur, de l'équipe de bureau d'étude, du responsable de production et des conducteurs de travaux.

La seconde piscine est « Produire et monter un SA ». Elle est composée des processus des opérateurs de production (dans l'atelier) et des équipes chantier.

On termine ensuite avec la piscine « Analyse post livraison de SA » qui est composée de trois lignes. Ce sont celles du Responsable de production de la comptable et du gestionnaire.

L'ensemble du processus est disponible en (*Annexe A*). Ces processus n'ont pas vocation à décrire toutes les activités des métiers évoquées ci-dessus mais ils doivent décrire le fonctionnement général et la manière dont les informations transitent.

### <span id="page-7-0"></span>**3. ANALYSE QUALITE DU PROCESSUS**

Notre sujet concerne essentiellement le secteur de la production. Toutefois nous nous rendons vite compte que les informations qui circulent dans l'atelier de production proviennent et dépendent des autres secteurs de l'entreprise. L'intérêt d'avoir modélisé une carte globale du processus est de déterminer précisément où sont situés les points de difficultés liés à notre problématique.

Suite à une analyse profonde du système dans son état actuel, nous en avons ressorti 20 problèmes grâce à la méthode des 3M. Nous avons recherché sur le processus métier de l'entreprise :

- le gâchis délibéré : Muda ;
- les irrégularités : Mura ;
- les excès : Muri.

Vous trouverez en *Annexe B* le processus avec les pastilles ainsi que la liste des problèmes rencontrés.

Après l'identification de ces points, nous nous sommes aperçu que certains de ces problèmes étaient liés entre eux. Nous avons donc modélisé les interactions des problèmes entre eux. Ainsi nous avons établi une hiérarchie allant des problèmes globaux aux problèmes racines. Au final, nous avons sept problèmes qui sont racines et les autres sont plus ou moins dépendants de ceux-ci. (*Annexe C*)

Ceux-ci étant identifiés, le but était de savoir quels sont ceux qui ont le plus d'influence. Ici, nous avons utilisé des indices de gravité. En reprenant la hiérarchie établie précédemment et notre déduction, nous avons déposé un poids sur chacun des problèmes identifiés. Ce poids est appelé « gravité de base », c'est la gravité

l <sup>1</sup> Alextran31500, *Les SGBD* [en ligne]. Article mis en ligne le 3 octobre 2014. Disponible sur [https://sgbdslam5.wordpress.com/les-sgbd/,](https://sgbdslam5.wordpress.com/les-sgbd/) [consulté en janvier 2017]

## *AUDIT DU PROCESSUS ACTUEL*

intrinsèque du problème sans prendre en compte ce que ce problème peut engendrer. Par exemple le problème de « saisie des feuilles de pointage » fait perdre du temps aux opérateurs. Nous lui donnons donc un poids faible car de manière intrinsèque il fait juste perdre du temps. Nous n'avons pas pris en compte pour ce premier poids les conséquences de l'imprécision de la saisie des feuilles de pointage.

Nous avons ensuite donné des facteurs de dépendance aux problèmes selon la hiérarchie que nous avions mis en place. Par exemple l'impression de la comptabilité par chantier est d'après nous à 40% due à l'impression des feuilles de pointage et à 60% aux écarts entre les quantités de stock théorique et réel.

Nous pouvons donc descendre les gravités des problèmes les plus globaux aux problèmes racines. Ainsi nous obtenons les gravités finales. Vous pourrez visualiser les différentes étapes schématisées en *Annexe D*.

Nous pouvons maintenant comparer les problèmes racines entre eux. En transformant nos indices de gravité nous pouvons obtenir un diagramme camembert (cf. Figure 1) qui image très bien la répartition de l'importance des problèmes.

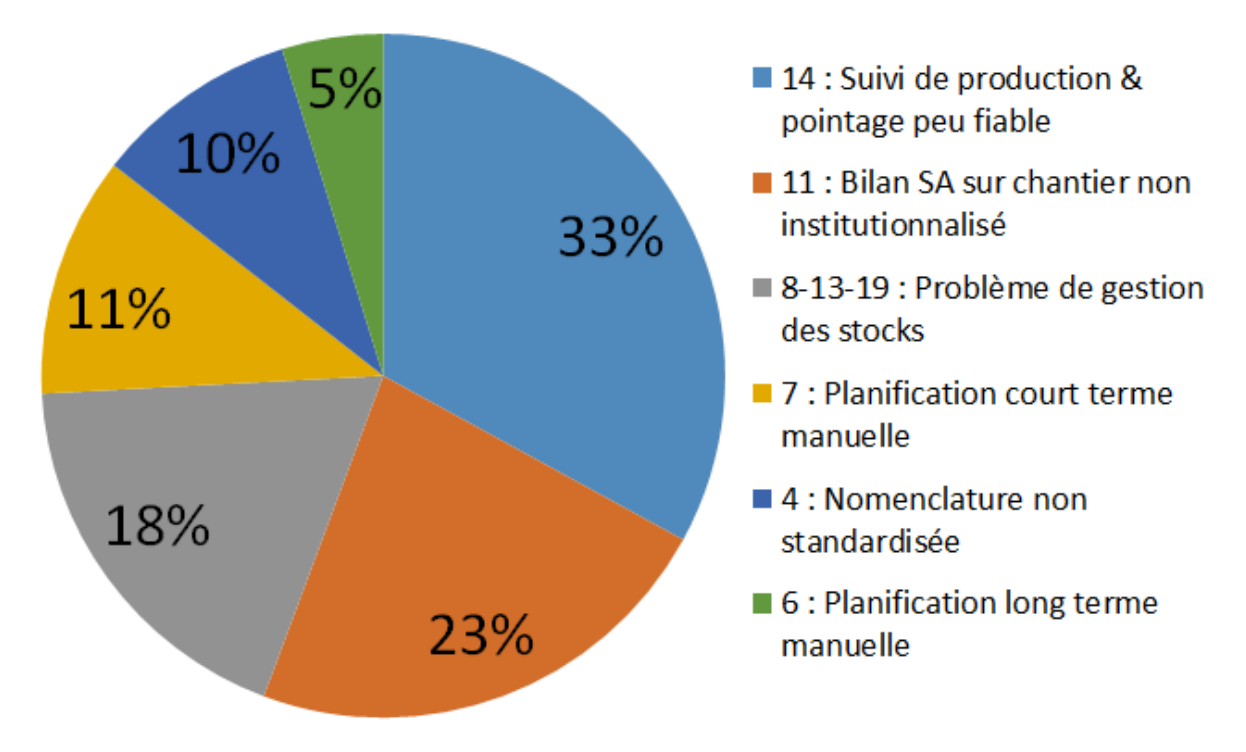

*Figure 1 – Diagramme camembert de la répartition par gravité des problèmes en %*

D'après la loi de Pareto 20% des causes sont à l'origine de 80% des problèmes. Dans notre situation le sujet de notre projet nous dirige vers la résolution des problèmes dus à l'acquisition du flux d'informations de la chaîne de production ainsi que les problèmes liés à la gestion des stocks. Pour répondre à la problématique qui nous est imposée nous devons donc résoudre les problèmes 14 « Suivi de production & pointage » et les problèmes 8, 13 et 19 qui forment dans leurs ensemble la « Gestion des stocks ». Ces quatre problèmes représentent donc 20% des causes et sont à l'origine d'après nos estimations de 51% des problèmes. Le sujet de notre projet nous cadre dans cette direction mais il est intéressant de souligner que nous nous rapprochons du constat de Pareto.

## *AUDIT DU PROCESSUS ACTUEL*

Les « 5 Pourquoi ? » nous ont servi à approfondir les problèmes sur lesquels nous avons décidé de nous concentrer. Cette approche nous a permis de déterminer précisément la source des défaillances. Ainsi nous avons pu rechercher une solution adaptée aux besoins de l'entreprise. Les besoins et les ressources ont pu être formalisés sous la forme de SADT (Structured Analysis and Design Technique). Ainsi nous avons fait évoluer au fur et à mesure de notre recherche de solutions un cahier des charges qui représente au mieux le besoin et les critères de choix.

#### <span id="page-9-0"></span>**4. SOLUTION ACTUELLE**

#### **4.1.Suivi de production**

<span id="page-9-1"></span>La solution qui est actuellement en place pour répondre à cette fonctionnalité est une feuille de pointage (cf. Figure 2). Celle-ci est replie de manière journalière par les opérateurs présents dans l'atelier. Elle est construite comme un rapport horaire de la journée. On doit y trouver l'ensemble des opérations réalisées et sur quels produits elles ont été faites. Il est possible de noter les problèmes rencontrés et il est demandé de joindre le pourcentage d'avancement des opérations non terminé à la débauche.

Les opérateurs doivent remplir cette feuille au fur et à mesure qu'ils effectuent leurs opérations. Une nouvelle feuille est à remplir chaque jour. La précision de ces feuilles est d'un quart d'heure.

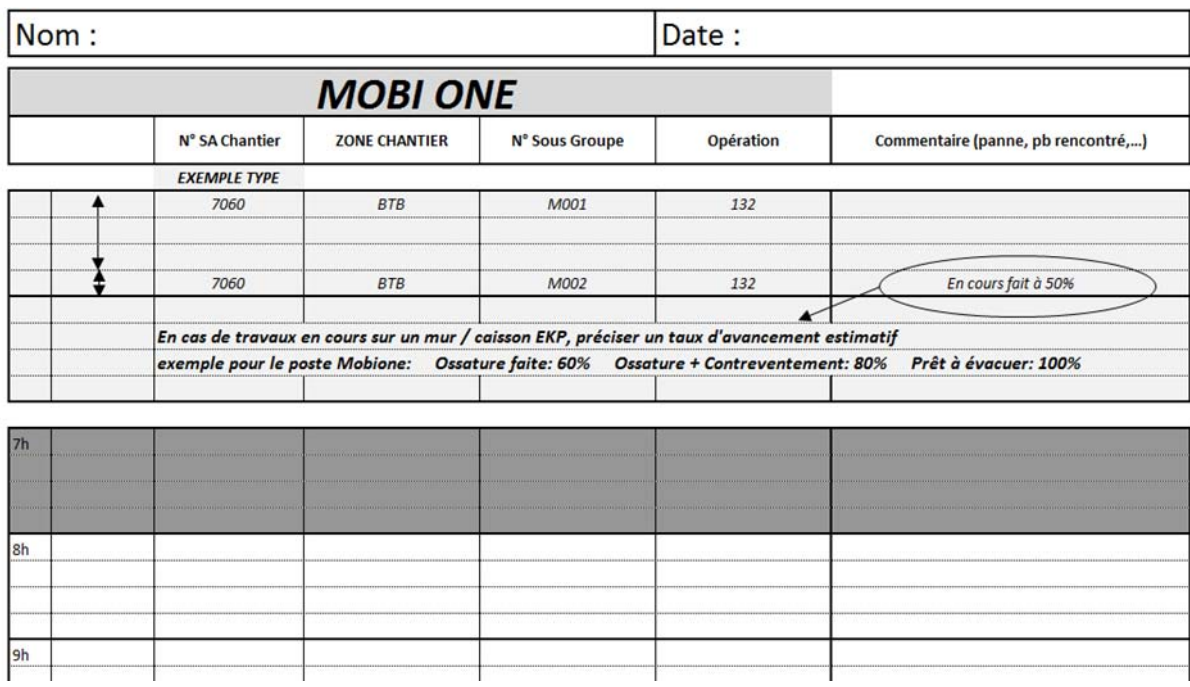

*Figure 2 - Exemple de feuille de pointage journalière de l'atelier*

Énumération des informations présentes sur la feuille de pointage :

- nom de l'opérateur et date ;
- durée de l'opération (représenté par une double flèche verticale sur la ligne du temps) ;
- désignation pour chaque produits (Chantier / Zone / sous-groupe) ;
- numéro de l'opération (CF gamme de fabrication) ;
- avancement et problème rencontrée.

Après le départ des opérateurs, le responsable de production s'occupe de la saisie de ces feuilles sur le logiciel GESPROD (cf. Figure 3). Cette saisie prend un certain

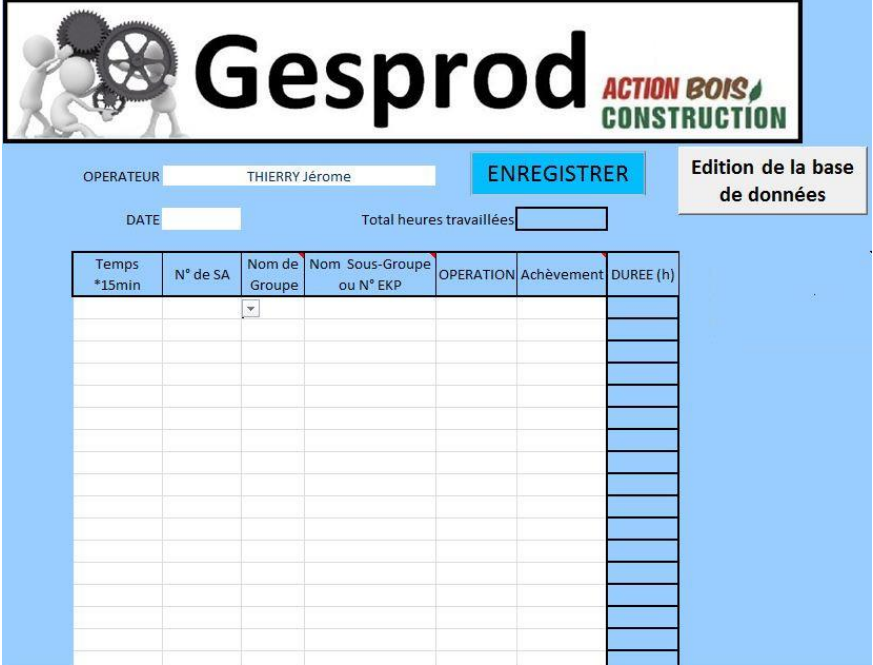

*Figure 3 - Interface pour la saisie des feuilles de pointage GESPROD (VBA)*

temps. En effet une ligne est saisie pour chaque opération par produit. De plus la base vers laquelle les données sont envoyées est sur Excel et l'interface sur laquelle elles sont saisies est codée en VBA. Ce n'est pas vraiment la solution la plus fiable ni la plus pérenne pour le stockage de données aussi sensible et importante pour l'entreprise.

#### **4.2.Gestion des stocks**

<span id="page-10-0"></span>L'entreprise possède actuellement un stock à capacité infinie (théorique). L'entreprise n'est jamais en manque de matières premières mais le stock théorique n'étant pas fiable suggère que la gestion des stocks est défaillante. Par conséquent, elle est obligée de procéder à 2 inventaires par an. Ceux-ci leur permettent d'identifier quelques erreurs avec la démarche d'en trouver la source pour ensuite y remédier avec des outils plus robustes.

#### *4.2.1. Cheminement de la matière première*

La réception des matières premières (cf. Schéma 2) est faite soit par le chef d'atelier, soit par le responsable de production selon l'occupation et les tâches en cours.

Lors de la réception, un BL (Bon de Livraison) est signé par la personne réceptionnant les marchandises. Ce document contractuel est une pièce très importante car c'est sur cette dernière que les remarques liées à la qualité et les quantités reçues peuvent être notées. La qualité et la quantité des bois ou d'autres articles reçus sont systématiquement vérifiées.

Après la réception, le responsable rapproche physiquement le BL à la commande passée au fournisseur pour contrôler tout écart de quantité, de section, de classe de bois ou d'autres détails.

Bien souvent, il existait des écarts dus à la quantité économique d'envois des fournisseurs. « *Exemple : on commande 1200ml (mètre linéaire) de liteaux, et on est livré de 1245 ml pour avoir des bottes complètes* ».

L'entreprise a aujourd'hui réussi à récupérer des tables et listing assez précis leur permettant de commander des quantités plus précises.

#### *4.2.2. Les fiches d'entrée/sortie*

Chaque poste de travail est équipé d'une fiche de sortie de stock adaptée aux besoins des utilisateurs. (*Annexe F*)

Par exemple, l'opérateur présent sur la machine de taille sortira uniquement du bois. Il est donc nécessaire pour lui d'avoir une fiche spécifique permettant de décrire précisément les matériaux utilisés puisqu'il subsiste une très forte rigueur concernant les critères de distinction du bois (type, classe mécanique, essence, section, traitement et couleur). Cette précision de description permet par la suite, lors de la saisie via l'ERP (Entreprise Ressource System) de l'entreprise, de trouver l'article exact associé à la sortie de stock.

Il existe une bibliothèque référençant 1821 articles avec un code différent et comporte 4 grands groupes :

- $\triangleright$  Bois (bardage, charpente, ossature, ...)
- ➢ Isolant (étanchéité, ITE (Isolation Thermique par l'Extérieur), Laine/Ouate, …)
- ➢ Outillage
- ➢ Quincaillerie

L'article possède diverses informations :

- $\triangleright$  Le dépôt (groupe auquel il appartient)
- ➢ Un emplacement (très peu utilisé jusqu'ici)
- ➢ Un stock minimum (pas du tout employé)
- ➢ Stock actuel/ réservé/ commandé

#### *4.2.3. Gestion de la comptabilité*

A chaque élément sorti de stock correspond une imputation, c'est-à-dire un chantier « consommateur » de l'article. La comptabilité par chantier est donc faussée si des entrées ou des sorties ne sont pas précisées ou encore imprécises sur la quantité. Par conséquent, le bilan comptable sur le chantier est lui aussi faussé, ce qui entraîne généralement des pertes d'argent et un stock erroné.

En ce qui concerne les éléments ayant un défaut suite à un usinage sont eux aussi consommés par le chantier en cours.

Lors de l'inventaire, la différence des stocks doit être prise en compte et se traduit par une entrée ou sortie de stocks dans le module de l'ERP.

## <span id="page-12-0"></span>**PARTIE 2 - LE SUIVI DE PRODUCTION**

### <span id="page-12-1"></span>**1. CONTEXTE D'IMPLANTATION DE LA SOLUTION**

Le problème sur lequel nous allons travailler est défini comme tel : « Suivi de production & pointage ». Cette fonctionnalité, inscrite dans le contexte de l'atelier de production, est la source de données qui sera exploitée par un grand nombre de métiers de l'entreprise. En effet elle est une source de données importantes de GESPROD (logiciel de suivi de production) comme nous le montre le mapping des processus (cf. Figure 4).

![](_page_12_Picture_4.jpeg)

*Figure 4 – Mapping des processus de l'entreprise avec détails sur l'utilisation de GESPROD*

Ce logiciel est utilisé, comme nous le voyons ci-dessus, par plusieurs métiers. Les différentes sources de données du logiciel sont :

- La fonctionnalité « Suivi de production & pointage » ;
- Un export Cadwork du détail de la composition des projets et d'éléments quantitatifs pour chacun d'eux.

Ces différentes données de base sont travaillées, adaptées pour que le format soit adéquat, triées et disponibles dans le format qui convient aux métiers. Ces opérations sont effectuées via GESPROD.

Afin de faciliter cet échange de données informatique, une base de données (représentée au centre sur la Figure 5) reçoit les informations de la fonctionnalité

« Suivi de production & pointage ». La production, la comptabilité, le chiffrage et la planification les exploitent.

![](_page_13_Figure_2.jpeg)

*Figure 5 - Contexte d'implantation de « Suivi de production & pointage »*

Dans ce contexte un grand nombre de contraintes viennent brider l'ensemble des solutions à cette fonctionnalité. Elle doit par exemple nous fournir trois grandes classes de données. Ces classes de données sont les suivantes :

- les pointages pour chaque opérateur et chaque machine (en h/mois) ;
- les temps de fabrication pour chaque produit par opération de la gamme ;
- les temps de file d'attente entre les opérations pour chaque produit ;
- les pourcentages d'accomplissement des opérations qui ne sont pas terminées à la débauche.

Pour obtenir toutes ces données nous avons comme ressource le flux physique dans l'atelier. La problématique de « Suivi de production & pointage » est donc de générer à partir du flux physique les données listées ci-dessus. Le schéma SADT (Analyse fonctionnelle descendante) est fabriqué de la manière suivante (cf. Figure 6) : à gauche nous avons la ressource, à droite le résultat attendu, en haut la mesure (les indicateurs permettant de juger et comparer les solutions) et en bas le contrôle (permettant de contrôler la justesse de la solution).

![](_page_14_Figure_1.jpeg)

*Figure 6 - SADT du problème « Suivi de production & pointage »*

### <span id="page-14-0"></span>**2. FLUX PHYSIQUE**

L'atelier est composé de différents postes de travail. Ces différents postes de travail participent chacun à la transformation du produit. Sur ces différents postes un certain nombre d'opérations peuvent être réalisées. Pour chaque produit, en fonction du résultat qui est attendu, nous pouvons définir par quels postes il va passer et dans quel ordre. Sur chacun des postes nous pouvons définir quelles seront les opérations qui seront faites au produit et encore une fois dans quelle chronologie. Pour chaque poste nous avons donc une liste d'opérations possibles plus ou moins complémentaires entre elles.

Commençons par définir les différents postes de travail :

- Poste K2 : la K2 est une machine de taille automatique de la marque Hundegger. Elle est utilisée pour la découpe et la taille de l'ossature, des charpentes traditionnelles et tous les débits nécessaires ;
- Poste montage manuel : le montage manuel est utilisé pour toutes les ossatures à géométrie non conventionnelle, il est aussi utilisé pour faire les chevêtres qui doivent accueillir les menuiseries dans les ossatures ;
- Poste MobiOne : La MobiOne est une machine de montage d'ossatures bois, semi-automatique, capable de télécharger des plans de murs à partir du logiciel de DAO, de positionner automatiquement les montants et les composants d'ossature, de clouer cadres et contreventements, de défoncer les ouvertures, de dérouler le pare-pluie et de positionner et clouer les tasseaux ;
- Poste équipement : le terme équipement comprend la pose d'isolation, de parepluie ou pare-vapeur, l'étanchéité, la pose des menuiseries et enfin le lattage ;
- Poste bardage : sur ce poste le bardage est parfois posé sur les murs après un lattage et la gestion des gaines techniques y est effectuée ;

A travers ces postes, les produits suivent un circuit flexible mais rationnel, chemin logique que l'on pourra observer sur la Figure 7 ci-arpès. Ce chemin dépendra de l'aboutissement qui est attendu sur le produit, des contraintes de planning de la production, de la complexité du produit et de sa standardisation.

![](_page_15_Figure_2.jpeg)

*Figure 7 - Possibilité de cheminement d'un produit entre les postes de l'atelier*

Sur chacun de ces postes le nombre d'opérateurs, Il en va de un pour les postes sur lesquels il faut piloter une machine jusqu'à six plus sur les postes d'équipement ou de montage manuel. En plus des opérations accomplies sur ces postes on peut procéder à plusieurs autres activités qui ne sont pas schématisées ci-dessus telles que la manutention (déplacer, charger, décharger des matériaux ou des produits), le nettoyage de l'atelier, les préparations de lots et de matériel pour les équipes de chantier ou encore les réunions.

L'entreprise découpe sa production selon trois critères, du plus large au plus ciblé. Ces trois critères sont normés et forment ensemble la codification de la production.

Le chantier (aussi appelé SA) qui est un critère limité par la citation géographique. Un code est attribué à chaque chantier, ce code en quatre

chiffres commence par 7 et les trois autres chiffres s'incrémentent de chantier en chantier. Ils ont chacun une désignation.

- La zone qui est un critère à ampleur variable en fonction de la taille du chantier. En effet, il peut passer de la dimension bâtiment à la dimension étage selon les besoins de découpage qui sont envisagés par le bureau d'étude ou bien le bureau de chiffrage.
- Le lot qui est, lui aussi, à géométrie variable selon les découpages. Ils vont du mur au lot de lisse en passant par la charpente.

La concaténation de ces trois critères forme l'identifiant du produit. Par exemple pour le premier mur du bâtiment B du chantier 62 nous aurons l'identifiant 7062/BTB/M001.

#### <span id="page-16-0"></span>**3. INFORMATIONS SOUHAITEES**

Nous avons vu sur le schéma 2 ci-dessus les résultats souhaités pour cette fonctionnalité. On pourra remarquer que dans ces quatre résultats, certaines informations ont des redondances. Afin de résoudre ce problème et de connaître les données brutes qu'il nous faut récolter, nous allons analyser chaque résultat souhaité.

#### **3.1.Pointage**

<span id="page-16-1"></span>Dans ce lot de données nous souhaitons obtenir les temps de travail de chaque opérateur de l'atelier. On note que les pointages sont aussi nécessaires pour les équipes de chantier. Dans cette notion de pointage nous souhaitons donc avoir la somme des heures travaillées par personne. Ces informations seront utilisées tous les mois pour établir les fiches de paie. Pour faire celles-ci la comptable rentre ces données sur BRZ (ERP de l'entreprise) qui les génères automatiquement. Pour ces fiches de paie, la simple information du nombre d'heures par mois et par personne est suffisante. Mais afin de faire la comptabilité par chantier on demandera la somme des heures par mois et par chantier.

Comme nous l'avons vu dans le SADT du schéma 8 la notion de pointage concerne à la fois les hommes mais aussi les machines. En réalité nous nous intéressons seulement aux nombres d'heures d'utilisations de quelques machines. Ce sont celles dont l'amortissement (conséquent) n'est pas terminé. Pour cette raison nous souhaitons de la même manière avoir la somme des heures par mois et par chantier pour chaque machine.

Nous pouvons faire un constat simple, les machines dont nous avons parlé cidessus correspondent à des postes de travail. Donc pour qu'elles soient en marche il faut qu'un opérateur y travaille. Afin de simplifier les données nous avons donc la possibilité d'ajouter une variable « poste de travail » aux données de pointage homme. Ainsi nous déduisons de ces données les données de pointage machines.

![](_page_17_Figure_1.jpeg)

*Figure 8 – Table de pointage*

#### **3.2.Temps de fabrication**

<span id="page-17-0"></span>Le lot de données « temps de fabrication » représente les « run time » pour chaque opération et pour chaque produit. On appelle « run time » le temps durant lequel on transforme le produit, ce temps est aussi qualifié de temps « copeaux ». C'est donc d'une durée dont nous aurons besoin ici. Cette durée quantifiée en temps homme représente la somme du temps passé pour réaliser une opération pour un produit. (cf. Figure 9)

| <b>phpMyAdmin</b>                               | Serveur: 127.0.0.1:3306 »<br>Base<br>$\leftarrow$ |                  |  |  |
|-------------------------------------------------|---------------------------------------------------|------------------|--|--|
| <b>五日日9日6</b>                                   | <b>Afficher</b><br><b>Structure</b><br>S          |                  |  |  |
| Préférées<br>Récentes                           | <b>Nom</b><br>#                                   | <b>Type</b>      |  |  |
| Nouvelle base de données                        | 1 Id suivi temps                                  | int(11)          |  |  |
| ActionBois<br>Nouvelle table                    | 2 produit id                                      | text             |  |  |
| <b>Table_chantier</b>                           | 3 operation id                                    | int(11)          |  |  |
| Table export cadwork                            | 4 Date debut                                      | datetime         |  |  |
| + Table_gamme_fabrication                       | 5 Date fin                                        | date             |  |  |
| <b>Table operateur</b>                          | 6 Duree reel                                      | time             |  |  |
| <b>Table_operation</b>                          | 7 Coef pointage                                   | decimal(11,0)    |  |  |
| <b>Table_pointage</b><br><b>Table_prevision</b> | 8 Duree homme                                     | time             |  |  |
|                                                 | Ratio<br>9                                        | decimal(10,0)    |  |  |
| + Table_suivi_temps<br>+ Table_type_produit     | 10 Commentaire                                    | text             |  |  |
| <b>Table zone</b>                               | Tout cocher                                       | Pour la sélectio |  |  |

*Figure 9 – Table de fabrication*

Ces données peuvent être obtenues en faisant l'acquisition des temps réels par opération par produit que l'on multiplie par le nombre de personnes participant au déroulement de cette opération.

#### **3.3.Temps de file d'attente**

<span id="page-18-0"></span>Le lot de données « file d'attente » regroupe les temps de séjour de chaque produit entre les différentes opérations de sa gamme de fabrication. Ce lot de données n'est pas si différent du précédent puisque c'est le temps réel par stock d'encours par produit. Ce temps est réel, il n'est pas comptabilisé en rapport avec le lot de données « pointage », il en est totalement indépendant.

Nous pouvons donc considérer que les lots de temps de fabrication et de file d'attente peuvent être dans la même table à la différence près que les données de temps de fabrication seront multipliées par le nombre de personnes en charge de l'opération.

#### **3.4.Pourcentage d'accomplissement des activités**

<span id="page-18-1"></span>Il doit être possible de noter les problèmes rencontrés et de joindre le pourcentage d'avancement des opérations non terminées à la débauche. Ce pourcentage sert à calculer l'avancement de la journée. En effet certaines opérations sont longues, une fraction de journée ou plus d'une journée de travail. Afin de calculer l'avancement de la journée et ainsi prévoir et quantifier les opérations à planifier, nous avons besoin de l'estimation des opérateurs quant au pourcentage d'accomplissement des opérations en encours.

#### **3.5. Autres**

<span id="page-18-2"></span>En plus de l'acquisition de ces temps de production il y a certaines opérations dont nous avons parlé dans la partie flux physique. L'estimation des temps de ces opérations particulières nous intéresserait. Ces opérations sont la manutention, le nettoyage de l'atelier, les réunions ou encore les préparations des chantiers. Nous décidons de considérer ces opérations comme étant des heures comptabilisées sur le chantier 150-ATELIER ou bien pour certaines opérations de manutention nous les attribuerons au chantier auxquelles elles participent. Ainsi nous pouvons considérer ces opérations comme des opérations courantes et les ajouter au lot de données « temps de fabrication ».

#### **3.6. Conclusion**

<span id="page-18-3"></span>Pour récapituler nous obtenons deux tables de données. La première est celle des pointages dans laquelle nous trouvons les temps de travail de chaque opérateur de l'atelier. La seconde est celle des données « temps de fabrication » dans laquelle nous retrouverons les « run time » des opérations de transformation ainsi que les temps d'encours entre chacune de ces opérations et cela pour chaque produit. Nous trouverons aussi les opérations participant à l'entretien et l'amélioration de l'atelier.

Nous pouvons noter que pour trouver les durées des opérations de transformation on peut passer par les données de pointage. En effet cela nous permet de passer les durées réelles des opérations en durée de temps homme. Ainsi nous pouvons <span id="page-19-0"></span>envisager de prendre dans la table de pointage un coefficient quantifiant le nombre de personnes ayant participé à l'opération.

#### **4. SOLUTIONS PROPOSEES**

Pour répondre à cette fonctionnalité nous devons trouver des solutions qui récupèrent les dates exactes de changement de situation d'un produit. En effet si nous récupérons des dates pour le passage d'une opération à une autre, ou bien vers un encours, alors nous pouvons obtenir des durées en faisant les différences. Nous pouvons considérer, pour les tables de données dont nous avons besoin, que la fonctionnalité qui permettra de récupérer les durées soit une solution qui fait l'acquisition des dates de changement d'état des produits. Pour faire l'acquisition de ces dates nous pouvons imaginer plusieurs possibilités :

- l'incrément d'un capteur physique qui entraîne la récupération d'une information de date et l'envoie sur la base de données (en passant par un logiciel pour mettre les informations dans les bons formats) ;
- une action sur un logiciel ayant les mêmes effets que ceux décrits ci-dessus.

Plusieurs points d'amélioration sont possibles mais il advient en premier lieu de sécuriser les données elles-mêmes une fois que leur acquisition est faite. Nous proposerons ensuite deux améliorations de la fonctionnalité « Suivi de production & pointage » la première utilise la technologie d'identifier les produits sur la chaîne de production et la seconde utilise un logiciel kanban. Nous procèderons pour finir à une comparaison des deux solutions.

#### **4.1.Gestion des données**

<span id="page-19-1"></span>Afin d'accueillir les données produites par la fonctionnalité « Suivie de production & pointage », nous avons dû choisir un SGBD (système de gestion de base de données). Nous avons plusieurs critères pour faire ce choix, ces critères sont étonnamment peu sensibles aux facteurs techniques. Ils vont plutôt dépendre de la politique de l'entreprise en termes de sécurité, de budget, de compétence en développement, de l'architecture des logiciels et de la capacité à héberger ou non la base. Les données que nous souhaitons stocker sont des données sensibles à l'échelle de l'entreprise, le critère de sécurité sera pour nous important. Puisque Action Bois Construction possède un serveur local sur lequel nous pourrons héberger la base de données, nous pouvons éviter les solutions Cloud et nous pouvons héberger nousmême nos données. Pour ce qui est du budget nous envisageons de prendre une solution gratuite afin d'éviter de gonfler les dépenses dues à la fonctionnalité recherchée. Pour finir, nos compétences en termes de développement SQL se limitent à des notions globales, nous avons connaissance du fonctionnement, nous avons manipulé des bases de données et nous connaissons les codes de base. Martin SAJOUS sera en stage de fin d'étude pour mettre en place les solutions choisies dans ce projet de fin d'étude. Nous pouvons donc envisager de prendre une solution de SGBD dans laquelle nous aurons une communauté d'utilisateurs de taille conséquente ou bien dans le meilleur des cas une assistance (mais ceci n'est pas compatible avec la gratuité). Nous avons sélectionné parmi les descriptions des différents SGBD du site developpez.com<sup>1</sup> une liste correspondant à nos critères. Afin de faire un choix

l <sup>1</sup> Fadace, *Quel SGBD choisir ?* [en ligne]. Article mis en ligne le 22 septembre 2010. Disponible sur [http://fadace.developpez.com/sgbdcmp/,](http://fadace.developpez.com/sgbdcmp/) [consulté en janvier 2017]

parmi cette liste, nous avons utilisé le classement du site wordpress.com<sup>1</sup> des SGBD par nombre d'utilisateurs pour prendre celui de notre liste qui est le mieux classé sur cette liste. Ainsi nous avons décidé d'utiliser le très renommé MySQL second au classement évoqué précédemment.

Nous avons ensuite construit les différentes tables dont nous avons besoin pour remplacer la base ActionBois qui correspond à GESPROD (Excel) qu'utilise l'entreprise pour le logiciel en question. Nous avons ajouté les tables (cf. Figure 10) dont nous avons besoin pour accueillir les données de la fonctionnalité « Suivi de production & pointage ». Ces tables ont été configurées sous MySQL. (*Annexe E*)

![](_page_20_Figure_3.jpeg)

*Figure 10 – Interaction entre les tables de la base de donnée GESPROD*

Ainsi nos données sont stockées sur une interface dédiée, les requêtes possibles sont beaucoup plus spécifiques au traitement de données de ce type que l'est Excel. Nous

l

<sup>1</sup>Alextran31500, *Les SGBD* [en ligne]. Article mis en ligne le 3 octobre 2014. Disponible sur [https://sgbdslam5.wordpress.com/les-sgbd/,](https://sgbdslam5.wordpress.com/les-sgbd/) [consulté en janvier 2017]

gagnons ainsi en fiabilité et diminuons considérablement la volatilité de nos données dans le temps. Afin de faciliter le travail d'analyse des données et les potentiels besoins de réorganisation de celles-ci, nous avons créé une interface en VBA qui permet d'importer et d'exporter des données vers la base. Ainsi nous donnons à GESPROD la possibilité d'avoir une base sécurisée tout en étant un outil programmé dans un langage accessible et facilement évolutif que sont le VBA et Excel.

#### **4.2.Solution RFID**

<span id="page-21-0"></span>Afin d'organiser le suivi de production nous proposons comme solution de suivre nos produits grâce à la technologie RFID (Radio Frequency IDentification). En effet, chaque produit passant par les postes de travail serait équipé de puce RFID. Ainsi, grâce au capteur RFID et à la gestion de la base de données nous pourrions lier les identifiants des produits (Chantier/Zone/lot) aux identifiants des puces RFID et quasi anéantir l'erreur sur l'identification du produit. De plus la donnée d'identification sera lue automatiquement par les capteurs ce qui diminuera drastiquement le temps de saisie.

Plusieurs types de capteur seraient disponibles dans l'enceinte de l'atelier. Les premiers au nombre de cinq seraient des capteurs fixes. Ces capteurs émettent une basse fréquence BF 125KHz, ils auront donc une portée de lecture de 25cm. Ils seraient disposés sur chaque poste à des endroits stratégiques afin de permettre la lecture des puces dans leurs champs de détection. Ainsi la détection se ferait de manière automatique quand un produit est sur le poste de travail. De la même manière un chantier qualité sera effectué pour définir de quelle manière et à quel endroit les puces RFID seront disposées sur les produits. Cette problématique est simple pour les produits de type mur mais elle sera plus délicate pour les produit de type lot de charpente ou encore lot de lisse. Le poste de mise en rack consiste en la mise en lot des produits sur des racks, la sécurisation de ceux-ci et la préparation de l'expédition sur chantier. N'étant pas un poste fixe lui-même, il ne possèdera pas de capteur fixe. Ces capteurs serviront à définir les temps de file d'attente.

Nous prévoyons néanmoins d'investir dans six capteurs RFID mobiles sous la forme de petits terminaux portatifs. Ces capteurs serviront donc pour enregistrer les opérations nécessitant un déplacement. Il aura aussi une fonction au sein même du poste car il permettra d'enregistrer par scan les dates de début et de fin d'opération à faire sur le poste. Une interface à destination de ces capteurs mobiles sera développée et permettra à l'opérateur de choisir l'opération qu'il effectue. De plus elle permettra de faire la saisie des pointages en semi-automatisé.

![](_page_22_Figure_1.jpeg)

*Figure 11 – Représentation des informations saisies par les capteurs*

Sur la Figure 11, nous ne mettons pas en évidence que le capteur mobile récupère l'information d'identification du produit sur lequel l'opération est effectuée. Ceci permet d'augmenter la flexibilité et de diminuer les potentielles erreurs de numéro d'opération (cf. Figure 12). En effet nous souhaitons que l'interface suggère à l'opérateur l'opération à venir pour diminuer au maximum les sources d'erreurs et augmenter la rapidité de saisie.

![](_page_22_Figure_4.jpeg)

*Figure 12 – Modélisation du processus du capteur mobile*

#### <span id="page-23-0"></span>**4.3. Logiciel kanban**

De la même manière que précédemment avec les puces RFID nous souhaiterions dans la solution logicielle kanban que les identifiants de produits soient lié à des cartes kanban. Un logiciel kanban est organisé de la façon suivante :

![](_page_23_Picture_150.jpeg)

*Figure 13 – Table du logiciel kanban*

La figure ci-dessus (cf. Figure 13) représente une table qui peut être configurée selon les préférences ou les besoins de l'utilisateur. Cette table s'intégrerait très bien dans la gestion d'un projet par exemple. Dans notre cas, cette table représente un poste de travail, dans le cas imagé ci-dessus le poste de travail K2. Les différentes colonnes sont donc dans notre cas de figure les états que peut avoir le produit quand il est sur le poste. Le poste K2 est le premier de l'atelier donc sa première colonne est la liste d'attente des OF (Ordre de fabrication). Dans la colonne « En attente OF » vous pouvez voir deux cartes kanban, elles sont aussi appelées tâches mais nous préférerons ici le terme carte. Ces cartes peuvent être glissées d'une colonne à une autre. On remarquera que dans la colonne « En cours » le nombre de carte est bridé à une. Cette fonctionnalité est possible sur toutes les colonnes, ce qui nous permet par exemple d'arrêter la production à un poste si le poste suivant a une file d'attente remplie, à l'inverse un poste pourra aussi demander de l'aide si c'est sa file d'attente qui est pleine. Cette fonctionnalité permet à l'atelier d'avoir une organisation à flux tirés. Ainsi nous souhaitons maîtriser le niveau de produit en cours de fabrication et de produit en file d'attente, c'est le concept CONWIP<sup>1</sup>. Quand la carte aura fini les opérations de ce poste elle sera placée dans la colonne « En attente MobiOne » pour cet exemple et sera envoyée automatiquement au poste MobiOne. Toutes ces actions

l <sup>1</sup> Germs, Remco; University of Groningen, Economics and Business Riezebos, Jan, *Workload Balancing Capability of Pull Systems in MTO Production*. Etude mis en ligne en février 2011. Disponible sur [https://hal.archives-ouvertes.fr/hal-00565392,](https://hal.archives-ouvertes.fr/hal-00565392) [consulté en janvier 2017]

automatiques sont configurables et l'on pourra donc adapter les paramètres au chantier en production ou à venir.

![](_page_24_Picture_123.jpeg)

#### $\blacktriangleright$  Sous-tâches

*Figure 14 – Table de pointage des opérateurs*

Une fois la carte glissée dans « En cours » on pourra l'ouvrir d'un clic. Dans une carte nous pouvons obtenir quelques informations liées au produit, mais surtout nous pouvons accéder au dites sous-tâches qui sont nos opérations de production.

Chaque sous-tâche (cf. Figure 14) est assignée à un poste de travail. C'est seulement le poste en question qui pourra démarrer l'enregistrement de la durée de cette sous-tâche. De la même manière nous pouvons configurer différentes permissions, personnalisations de rôles ou encore d'actions automatiques. Ces configurations permettent de brider les actions et d'en automatiser d'autre pour ainsi rendre l'interface plus ergonomique et l'information plus fiable.

Afin de répondre à la fonctionnalité de pointage nous avons créé une table (cf. Figure 15) dans laquelle on retrouve les différents états possibles que peut prendre un opérateur.

| $\pm$ Pas la $\pm$ (2)                 | + Présent $\mathbf{v}(1)$                      | + Poste $K2 - (1/1)$                 | + Poste MobiOne $\mathbf{v}(1/1)$    | $\pm$ Poste Equipemen |
|----------------------------------------|------------------------------------------------|--------------------------------------|--------------------------------------|-----------------------|
| #23 -<br>Opérateur C<br>$P0$ <15m <15m | #16 $\sim$<br>Opérateur E<br>$P0$ $ 8j $ < 15m | #22 -<br>Opérateur B<br>P0 <15m <15m | #21<br>Opérateur A<br>$P0$ <15m <15m |                       |
| #15<br>Opérateur D<br>PO(3j 1j)        |                                                |                                      |                                      |                       |
| $\epsilon$                             | Ш                                              |                                      |                                      |                       |

*Figure 15 – Sous-tâches d'une carte kanban : nos opérations*

On observe sur la table que les opérateurs A et B ont rejoint des postes de travail. Ces postes de travail sont bridés à un opérateur car ce sont des postes sur lesquels ils gèrent une machine mais les postes suivant sont bridés à des niveaux plus élevés tels que trois ou quatre opérateurs. Ces seuils peuvent être modifiés par l'administrateur de la plate-forme. On voit aussi que l'opérateur E est arrivé mais qu'il

n'a pas encore rejoint de poste de travail, il est potentiellement en réunion ou en activité pour l'atelier.

Un système d'import et d'export de données permet de créer automatiquement les cartes dont nous avons besoin sur la chaîne de production. Cela se fait à partir de fichier .csv qui sont éditables et exploitables facilement par des macros VBA. Par la suite, les données sont envoyées vers la base de données.

#### **4.4. Comparaison**

<span id="page-25-0"></span>Nous commençons cette comparaison par une analyse économique. Celle-ci est basée sur l'investissement et les consommations régulières de temps et d'argent. Pour harmoniser notre étude nous avons pris en comme salaire horaire moyen à 32 €/h en prenant en compte l'ensemble des charges. De plus nous avons considéré 235 jours ouvrés par années et quatre opérateurs en moyenne dans l'atelier.

Dans les consommations régulières nous avons considéré les temps que prennent les actions ainsi que la consommation de puces RFID. Les temps que prennent les actions tels que la saisie, le mouvement d'une carte ou le scan d'une puce ont été estimés par nos soins.

Dans la partie investissement, nous avons pris en compte les achats qui sont préconisés dans la partie RFID ainsi que des postes informatiques pour la solution de logiciel kanban. Nous avons choisie pour ces investissements de prendre des prix public. De plus nous avons ajouté pour chacune des solutions trois mois de développement et de mise en place de la solution. Ces trois mois seront effectués par Martin SAJOUS qui part en stage dans l'entreprise, nous avons donc pris comme référence son salaire pour trois mois en ajoutant les charges qui vont avec.

![](_page_25_Figure_7.jpeg)

*Figure 16 – Comparaison économique des solutions sur 5 ans*

Dans cette analyse économique (cf. Figure 16) nous avons pris en compte les paramètres de mesure temporelle et économique. D'après le SADT deux autres facteurs sont à comparer pour choisir la solution : le taux d'erreur et la flexibilité de la solution.

Pour le taux d'erreur nous avons vu que chacune de ces solutions est semiautomatisée et a tendance à suggérer à l'opérateur les actions. Néanmoins une formation sérieuse est indispensable pour ces deux solutions. Toutefois les erreurs humaines restent possibles et en voici les plus probables :

- oubli de scanner la puce ou pour lancer l'opération avant de la commencer pour les deux solutions ;
- de même pour les fins d'opération ;
- mauvaise carte glissée pour le logiciel kanban.

La plupart des autres erreurs seraient liées à un mauvais développement et seraient donc plus graves mais remédiables rapidement. Une phase de test permettra certainement de les éviter.

Pour la flexibilité, là encore les deux solutions offrent une flexibilité notable. Nous pouvons cependant souligner le peu d'investissement qui serait à faire dans le cas de la solution logiciel kanban si de grands changements ont lieu sur la chaîne de production. En effet cette solution pour laquelle les infrastructures physiques se limitent à l'interface homme logiciel, est très paramétrable et vivra avec un minimum d'aléa tous les changements dans les flux physiques. Pour la solution RFID les capteurs portatifs permettent eux aussi une grande flexibilité mais leur utilisation ne représente pas tout et l'interface qui sera développée devra être aussi très paramétrable. Ce qui fait la faiblesse de la solution RFID, au niveau flexibilité, ce sont les capteurs physiques qui font malgré tout économiser beaucoup de temps.

#### <span id="page-26-0"></span>**5. GESTION DES ERREURS**

Dans la phase de développement des solutions et la phase de formation du personnel une place importante doit être laissée à la gestion des erreurs. Nous souhaitons laisser la possibilité au gestionnaire de la production de lecture et d'écriture sur la base de données. Comme il est dit dans la fin de la partie le concernant un code VBA est écrit pour extraire des données (avec la possibilité de données de critères d'extraction tels que la date, l'opération etc.). Nous pouvons aussi envisager d'insérer pendant le développement de la fonctionnalité des garde-fous venant signaler certaines anomalies. De plus l'autocontrôle sur les différents postes de travail ainsi que des opérateurs entre eux permettra de détecter les anomalies le plus rapidement possibles. L'objectif est d'assurer la fiabilité des données en mettant en place un arsenal qui permettra de détecter et de rectifier au plus vite toutes ces erreurs.

#### <span id="page-27-0"></span>**1. INTRODUCTION**

<span id="page-27-1"></span>Dans les entreprises d'aujourd'hui qui vendent des produits, existe obligatoirement un stock même aussi petit soit-il. Ce stockage correspond à quatre éléments :

- la matière première (MP) ;
- les en-cours ou les produits finis (PF) ;
- les matériaux destinés à la vente ;
- les produits défectueux qui nécessitent une retouche ou un reclassement.

Le stockage a pour but de répondre à la demande de production ou directement au client. La gestion des stocks a donc une importance cruciale dans le marketing. En effet, plus le produit reste au sein de l'établissement, plus il coûte cher à l'entreprise :

- coût d'acquisition ;
- coût de stockage ;
- coût de dévalorisation.

Les entreprises faisant le choix d'un coût de stockage moindre (tendance actuelle) doivent donc diminuer celui-ci au plus bas tout en prenant en compte certains facteurs :

- les tendances du marché ;
- les demandes clients (prévisions des ventes) ;
- les distributeurs ;
- les délais des fournisseurs ;
- les lots économiques des fournisseurs qui est aussi en lien avec l'impact écologique (sujet prédominant actuel).

Aussi, il faire attention à ne pas connaître de rupture de stocks ou encore un surstockage qui peut accroître les dangers sur le lieu de travail.

Malgré tous ces efforts pour réduire à bien ce niveau de stock, il subsiste toujours des erreurs. L'objectif d'avoir une gestion des stocks parfaite est de connaître en temps réel la quantité exacte de tous les produits dans l'entreprise afin de répondre au mieux à la demande du client mais aussi pour pouvoir commander lorsque le niveau de stock a atteint un seuil de sécurité propre à l'entreprise.

Si la gestion des stocks est si importante aujourd'hui, c'est qu'elle influe à la fois sur le service financier puisque la quantité des stocks est erronée (visible uniquement lors de l'inventaire), et d'autre part sur le management des salariés puisqu'il peut créer des conflits au sein de la hiérarchie et entraîner une perte de confiance dans le personnel.

### **2. ANALYSE DE LA GESTION D'AUJOURD'HUI**

<span id="page-28-0"></span>A la suite d'une analyse profonde du processus modélisé par nos soins, les informations liées aux stocks de l'entreprise se sont avérées peu fiables puisqu'elles représentent près de 18.4% (5.5% chacun pour les entrées et sorties et 7.5% pour l'inventaire) (cf. Figure 1) des causes concernant la fiabilisation des flux d'informations dans l'entreprise au niveau de l'atelier. Notre PFE se limite à la source d'informations sur les activités de la production mais nous y prenons en compte aussi celles du chantier puisqu'il influe sur la quantité des stocks théorique.

Grâce à l'outil des "5 Pourquoi ?", nous avons pu relever des potentielles sources d'erreurs :

- inventaire long ;
- référence personnalisée ;
- absence d'étiquetage ;
- logistique complexe ;
- outils peu ergonomique (format papier) ;
- méthodologie non acquise / Manque de formation ;
- management.

Aujourd'hui le responsable de production a conscience de certaines de ces erreurs et a commencé à chercher des solutions pour y remédier.

Actuellement chaque élément de la quincaillerie possède un code article, ce qui permet à la fois de ranger 90% des stocks sur des étagères étiquetées mais aussi d'avoir une meilleure précision dans les flux d'entrée/sortie des stocks plutôt qu'une vague description personnalisée. « *Exemple sortir une vis de 6x90 est différent de sortir une référence VBOTF06/090EZTP, car dans ce dernier code nous savons qu'il s'agit d'une Vis Bois Tête Fraisée diamètre 06, longueur 90mm Electro-Zinguée, à tête Torx et filetage partiel.* »

De ce fait, l'élargissement de ce plan d'action dès la réception de toute marchandise serait possible et même conseillé pour une flexibilité lors des inventaires et peut être fort utile à la mise en place d'un inventaire tournant par zone.

## <span id="page-28-1"></span>**2.1.Qui sort, qui rentre ?**

#### *2.1.1. D'un point de vue physique*

![](_page_29_Figure_1.jpeg)

*Figure 17 - Schématisation des flux physiques*

Le schéma (Figure 17) ci-dessus représente les flux physiques des stocks. Les flèches vertes correspondent aux entrées de stock, les rouges aux sorties et les jaunes à double sens au flux physique (entrée/ sortie). Comme nous pouvons le constater, beaucoup de mouvements subsistent autour des stocks. Cependant l'entreprise tient compte uniquement des flux représentés par des flèches jaunes et vertes. On compte alors 5 flux possibles, qui sont le plus souvent gérés par deux personnes, le responsable de production et le chef d'atelier. Même si ce personnel a été formé à la gestion des stocks, nous tenons compte de l'erreur humaine (inadvertance, fatigue, stress, …) même si celle-ci peut être négligeable.

### *2.1.2. D'un point de vue virtuel*

Viennent alors les flux virtuels du stock. En effet, et comme dit précédemment, les flux d'entrées/sorties sont administrés par le responsable de production qui doit les préciser dans l'ERP en fin de journée ou alors la comptable lors des inventaires. Encore une fois, c'est source d'erreur :

- erreur humaine : fautes inadvertance, oubli, enregistrement d'un produit nonreçu, etc ;
- erreur d'incompréhension : d'une part car il n'existe pas actuellement de référence physique autre que sur la partie quincaillerie, le salarié a donc son propre référencement ; d'autre part, l'écriture peut aussi jouer (un 3 au lieu d'un 5 par exemple).

De plus, il peut subsister d'autres erreurs :

• la notion de correspondance : pensant sortir une pièce de bois mesurant 1650mm, la personne sort une pièce quasiment identique avec juste 1000mm de plus, ou encore notifiant que c'est un bois de classe 3 alors qu'il n'est que de classe 2 ;

• l'oubli de notifier une sortie ou une entrée lors du mouvement physique du produit.

## <span id="page-30-0"></span>**2.2. D'aujourd'hui à demain**

![](_page_30_Figure_4.jpeg)

*Figure 18 - Contexte d'implantation de « Gestion des stocks »*

La gestion des stocks de demain (cf. Figure 18) viendrait alimenter directement la base de données Cela permettrait de simplifier les inventaires mais aussi étudier le coût de revient d'un article stocké. En effet l'identification des flux physique permettra de savoir si le produit est resté longtemps entreposé. s

Les informations souhaitées sont :

- un stock théorique le plus proche possible du stock réel ;
- un seuil de sécurité ;
- une solution de gestion des besoins bruts flexibles qui minimise les coûts de stocks et les coûts de transport, évite les changements d'humidité des stocks de bois ;
- pertinence de la solution choisie (bonne aujourd'hui et mauvaise demain ?) ;
- avoir un inventaire avec un taux d'erreur nul.

Pour comprendre exactement ce que recherche l'entreprise, voici une analyse fonctionnelle (cf. Schéma 19) se lisant de gauche à droite, c'est-à-dire des ressources nécessaires aux résultats voulus :

![](_page_31_Figure_1.jpeg)

*Figure 19 - SADT de la gestion des stocks*

Puisque l'information concernant les entrées/sorties est beaucoup manipulée, le mieux serait donc de trouver un chemin pour que l'information soit traitée une seule fois et qu'elle possède un format unique (numérique au lieu d'un format papier additionné à du numérique).

L'objectif de cette manœuvre serait d'avoir dans l'avenir une meilleure traçabilité, discontinue dans un premier temps, des stocks. Pour rappel, la traçabilité « *est*  l'aptitude à retrouver l'historique, l'utilisation ou la localisation d'un article ou d'une *activité, ou d'activités semblables, au moyen d'une identification enregistrée<sup>1</sup>* », qu'on retrouve dans l'ISO 8402. On parle ici donc traçabilité des produits finis et la traçabilité en phase d'entreposage ou de stockage.

#### **2.3.L'inventaire**

<span id="page-31-0"></span>A l'heure actuelle, l'entreprise tente de mettre en place une méthode normée pour effectuer un inventaire. En plus de cette méthode, elle a mis en place un inventaire tournant.

![](_page_31_Figure_7.jpeg)

*Figure 20 – Évolution des écarts monétaires des stocks*

l

La différence entre les stocks théoriques et réels (cf. Figure 20) tend à devenir égal grâce aux différentes actions mises en place. La différence positive correspond ici à un stock de bois qui n'était jusque-là pas valorisé puisque celui-ci n'était pas rangé. Toutefois, nous pouvons penser que cette différence peut être liée à un coût de dévalorisation des stocks pendant l'année en cours.

Comme nous pouvons le constater, les produits tout comme l'information concernant le stockage sont beaucoup manipulés, passant de main en main et dépendant presque toujours de plusieurs personnes. À ça nous ajouterons le manque de référence sur les produits stockés, une nomenclature non-standardisée accroît le nombre de références et, en l'occurrence, le nombre d'erreurs possibles. Une gestion difficile à mettre en place puisque les produits varient en fonction des choix de dimensionnement. Au final, ces erreurs sont traduites par une augmentation de la différence entre les stocks théoriques et les stocks réels.

#### <span id="page-32-0"></span>**3. NOS SOLUTIONS**

#### **3.1.Les zones de stockage**

<span id="page-32-1"></span>L'entreprise ne possédant pas en propre des zones de stockage autres que la partie quincaillerie (*Annexe G*), elle accorde du temps à la recherche d'un produit. Le fait d'assigner un emplacement à un produit, permet de retrouver d'une part le produit mais de connaître la quantité exacte à cet endroit précis. Ce zonage peut aussi permettre de rendre les inventaires plus faciles. En effet, l'inventaire d'aujourd'hui est long car les produits n'ont pas d'emplacement spécifique De plus, cette solution minimise les lieux d'entreposage pour une référence donnée.

Le stockage du bois est assez contraignant puisque il n'existe pas de nomenclature standardisée au sein de l'entreprise ni de longueurs ou largeurs fixes des fournisseurs. Il est donc essentiel d'en tenir compte pour définir des zones polyvalentes permettant de retouver facilement l'emplacement du lot référencé. La zone possède :

- Une lettre pour indiquer l'allée dans l'ordre alphabétique partant du mur
- Un chiffre pour situer le numéro de zone
- **7m ZONE 2 ZONE 1 ZONE 3 ZONE 2 D C B A ZONE 1 Zone de circulation 13m 7,5m 18m Stock non-courvert Stock couvert ZONE 2 ZONE 1**
- Et le dernier chiffre pour le niveau (0 étant à même le sol)

*Figure 21 – Proposition d'un zonage du stockage « bois »*

Exemple : La référence XXXX est entreposée en B24. Elle est donc dans l'allée B, dans la zone 2 et est au 4ème niveau. (cf. Figure 21)

Nous avons choisi de créer de larges zones puisqu'il existe plus d'une cinquintaine de références dans la catégorie bois. Le but était donc de réduire le champs de recherche sans être contraint par les quantité ou la largeur des lots.

Le zonage ici est une étape très importante puisqu'elle est necessaire pour chacune des solutions.

Aussi, avec l'ERP il est possible de créer deux dépôts (vocabulaire de l'ERP correspondant à une zone dans notre cas) pour un article avec une quantité unique pour chaque dépôt. Cela pouvait poser problème puisqu'une référence pouvait se retrouver à deux endroits différents.

#### **3.2. Manipulation de l'information**

<span id="page-33-0"></span>Comme nous l'avions dit dans la section **II.b**, l'évolution du format papier actuel à un format numérique réduirait le nombre de manipulations de l'information.

Pour cela, plusieurs solutions existent déjà mais une seule a retenu notre attention. Nous avons jugé que les autres solutions demandent trop d'investissement et ne seraient pas utilisées au maximum de leurs capacités.

Le progiciel de gestion intégré BRZ, utilisé par l'entreprise aujourd'hui, étant déjà bien ancré et très utile à tous les corps de métier, nous avons décidé de travailler avec cet outil.

Puisque chaque article possède une référence propre à l'entreprise, et puisque « *la traçabilité implique l'identification* » (M. Laplane) il est nécessaire de marquer et d'étiqueter dès l'entrée en stocks cet article par un code à barres de type EAN13 (European Article Numbering).

![](_page_33_Figure_10.jpeg)

*Figure 22 - Schématisation des flux avec un lecteur de code à barre EAN*

L'idée serait alors d'introduire des terminaux d'entrepôts pouvant lire ces codes ou des QR codes (code-barres à deux dimensions). En reliant ces terminaux à l'ERP, nous viendrions alimenter la base de données de BRZ en temps réel. Ce qui permettrait de réduire la manipulation de l'information à une seule pour le flux qui le concerne.

Ici le code à barre est purement choisi par contrainte car la société BRZ travaille uniquement avec ce type de code.

Le code à barres sera donc associé à la référence article et contiendra la date des mouvements, la quantité affectée au mouvement et le chantier attaché.

La Figure 22 représente cette fois les flux d'informations associés aux flux physiques. Les entrées comme les sorties passent par la lecture du code à barres du produit pour indiquer la nature du déplacement, la date associée, la quantité ainsi que son emplacement si c'est une entrée en stock.

Cette solution est proposée par BRZ même. En voici une étude économique :

D'un point de vue d'investissement, à première vue la solution du lecteur est certes importante mais on remarque qu'elle n'est pas si dénuée de sens. Pour mieux comprendre, voici une estimation (cf. Tableau 1) de la solution :

![](_page_34_Picture_195.jpeg)

*Tableau 1 – Étude d'investissement en comparaison avec le système actuel*

![](_page_35_Figure_1.jpeg)

*Figure 23 – Comparaison de la solution actuelle à la solution choisi avec un lecteur de code à barres*

Les temps homme ont été intégralement estimés car aucune base de données ne les précisait. Nous nous sommes aussi servis des taux horaires proposés par une étude de « PagePersonnel » <sup>1</sup> pour effectuer cette analyse.

On remarque grâce à cette étude, que le temps qui concerne la gestion des stocks déteint sur la somme globale annuelle. Cette solution,amortissable en 6 à 8 mois,(cf. Figure 23) fait non seulement gagner du temps à la gestion mais en dégage pour d'autres activités. Cette étude ne prend cependant pas en compte la valorisation de ce temps par année mais on peut imaginer que, bien géré, il peut dégager des gains positifs pour l'entreprise.

<span id="page-35-0"></span>Nous pouvons aussi ajouter que l'inventaire, en plus d'être simplifié, réduit à deux les sources d'erreur : le système informatique et l'humain.

#### **3.3. Indicateurs d'amélioration**

Pour évaluer les progrès ainsi que les leviers d'amélioration, l'idéal serait d'étudier l'avant et l'après. Les indicateurs seront donc une comparaison.

Pour cela nos indicateurs sont :

- le chiffre d'affaire :
- le temps :

l

- ➢ temps de remplissage des feuilles ;
- $\triangleright$  temps de saisie sur BRZ :
- $\triangleright$  temps des inventaires ;
- ➢ respect des délais ;
- la quantité de manipulation ;
- l'écart entre les stocks théoriques et les stocks réels :
	- ➢ lors de l'inventaire annuel ;

<sup>1</sup> PagePersonnel*. Etude de rémunérations 2017* [en ligne] Etude mis en ligne fin 2016. Disponible sur *http://etudes-presse.pagepersonnel.fr/etudes/etude-de-remunerations-2017/* [consulté le 28 janvier 2017]

- $\triangleright$  lors de l'inventaire tournant ;
- retour du personnel.

Un outil comme L'AMDEC (Analyse des Modes de Défaillances, de leurs Effets et de leur Criticité) peut être utilisé afin d'analyser le flux d'information et la robustesse du système de traçabilité.

Nous pouvons d'ores et déjà conclure que la solution choisie garantit une diminution des coûts de gestion dès la première année après l'investissement, en plus d'une diminution du temps consacré au stockage. Pareillement, la somme des manipulations de l'information est réduite.

Cependant nous ne pouvons pas affirmer avec certitude l'anéantissement de l'écart puisqu'il est difficile de concevoir un stock parfait mais nous pouvons nous en approcher.

#### **3.4. Autres vecteurs d'amélioration**

<span id="page-36-0"></span>Il existe en plus de cette solution d'autres outils, existant ou pas, au sein de l'entreprise pouvant être fort utiles afin de réduire le pourcentage d'erreur restant. La partie quincaillerie possède aujourd'hui près de 1000 références différentes sur une surface de 145m² (*Annexe G*). Cette partie étant maintenant ordonnée et étiquetée, l'entreprise pourrait utiliser la fonction « photo » dans la bibliothèque de l'ERP existant. En effet, le champ de recherche peut être vaste avec des références qui se ressemblent grandement. L'idée aurait été de compléter cette base de données pour pouvoir faire un export sur une fiche Excel qui indiquerait la référence, l'emplacement et la photo. Cet export pourrait être exploité et exposé à l'entrée de cet espace sur un support numérique par exemple. Cela permettrait de :

- réduire l'erreur d'entrée sortie ;
- simplifier la recherche et donc réduire aussi le temps qui lui est consacré ;
- rendre indépendant l'accès à cette partie.

Toutefois, le module de l'ERP ne possède pas exactement cet export, il est obligatoire de travailler avec la société BRZ puisque celle-ci ne donne pas accès à la modification des modules. Pour la création de cet export et de sa formation concernant son utilisation, un devis auprès de l'entreprise BRZ est nécessaire. Nous avions imaginé d'intégrer directement l'ERP sur ce support, or la recherche sur ce module reste longue et compliquée. Lors de la recherche, le module propose la référence et son emplacement mais pas sa description, il faut donc se diriger vers la bibliothèque (qui n'indique pas l'emplacement) afin d'avoir un visuel du produit. Réduire le nombre d'opérations se résulte à une recherche plus rapide, plus simple et aussi plus fiable. En plus de cette solution, nous avons remarqué que l'entreprise n'exploite pas tout le potentiel de l'ERP comme le seuil de sécurité par exemple. L'utilisation du seuil pourrait permettre d'indiquer par des messages d'alertes un manque de matériaux. Toutefois, une étude étroite doit être faite au préalable.

Enfin l'introduction des différents outils pourraient contribuer à une gestion des stocks plus rigoureuse mais également de posséder un inventaire plus précis.

Nous citerons qu'un autre de ses avantages serait de pouvoir introduire un système de gestion en FIFO (« *First In First Out* » traduit par « *Premier arrivé premier sorti* ») étant donné que les stocks de la catégorie « bois » sont entreposés à l'extérieur du bâtiment et sont donc soumis aux intempéries.

Pour conclure, toutes ces solutions peuvent permettre d'améliorer le flux d'informations au sein des stocks. Certaines de celles-ci (lecteur de code à barres et l'étude en amont autant qu'en aval) sont peut-être légèrement compliquées à mettre en place mais semblent être nécessaires pour rendre ce flux plus fiable. Nous pouvons également énoncer que l'insertion d'un système de traçabilité effectuerait une mise en correspondance entre les flux physiques et les flux d'informations et serait plus robuste au sein des stocks. Elle est donc directement liée à l'assurance qualité, vecteur d'amélioration mais aussi de prévention

 $\overline{a}$ 

## **CONCLUSION**

<span id="page-38-0"></span>L'information dans une entreprise est sujette à beaucoup de manipulation. En la rendant plus automatisée, normée et informatisée nous réussissons à la rendre plus précise et plus fiable. D'une part par le suivi de production suivant un modèle KANBAN ou de puces RFID qui suggère le contrôle de l'information, permettant par la suite d'étudier et d'améliorer son système. D'autre part la gestion des stocks avec l'introduction d'un système d'identification numérique et de la construction d'un zonage définitif peut permettre d'avoir une traçabilité des articles en stock.

Bien que ces solutions soient semi-automatisées, elles viennent remplacer un système papier qui devenait trop lourd pour une surface de stockage et un nombre de références trop important. De plus ces solutions sont taillées sur mesure pour une entreprise du type d'Action Bois Construction.

Les suggestions seront proposées à l'entreprise afin de déterminer si oui ou non cellesci sont utiles à leur évolution. A la suite de cette décision, Martin SAJOUS, étudiant ayant pris part à la recherche et l'élaboration de ces solutions, participera à la mise en place des solutions choisies pendant son stage de fin d'étude chez Action Bois Construction. Enfin, cette mise en place devra être accompagnée d'une méthode de management à cause des changements occasionnés par ceux-ci.

Une fois le nouveau système sera bien intégré dans l'entreprise, il serait judicieux d'étudier l'impact qu'a l'utilisation de ces systèmes d'identification sur les performances de la chaîne logistique. Dans sa course pour atteindre ses objectifs, nous espérons qu'Action Bois Construction prendra exemple sur la thèse de 2005 d'Evren SAHIN<sup>1</sup> afin d'étudier l'impact sur sa compétitivité.

*<sup>1</sup>* Evren Sahin*. A qualitative and quantitative analysis of the impact of the Auto ID technology on supply chains. Sciences de l'ingénieur [physics].* Ecole Centrale Paris, 2004. Français.

## <span id="page-39-0"></span>**ANNEXES**

![](_page_39_Figure_1.jpeg)

*Annexe A – Mapping du processus*

![](_page_40_Figure_0.jpeg)

*Annexe B – Mapping du processus à la suite de l'étude MUDA*

![](_page_41_Picture_45.jpeg)

![](_page_41_Picture_46.jpeg)

![](_page_41_Figure_2.jpeg)

*Annexe D1*

![](_page_42_Figure_0.jpeg)

![](_page_42_Figure_1.jpeg)

![](_page_42_Figure_2.jpeg)

*Annexe D3*

![](_page_42_Figure_4.jpeg)

*Annexe D4*

| php <b>MyAdmin</b>                                                                                                    | Serveur: 127.0.0.1:3306 » |  |  |  |  |
|----------------------------------------------------------------------------------------------------|---------------------------|--|--|--|--|
| $\Omega$ EBOTC                                                                                                    | <b>Structure</b><br>SQL   |  |  |  |  |
| Récentes Préférées<br>Nouvelle base de données                                                                            | <b>Table</b>              |  |  |  |  |
| ActionBois                                                                                                    | Table chantier            |  |  |  |  |
| Nouvelle table                                                                                                    | Table export cadwork      |  |  |  |  |
| $+$ Table_chantier<br>+LA Table_export_cadwork<br>+Lv Table_gamme_fabrication<br>+ Table_operateur<br>$+$ Table operation | Table gamme fabrication   |  |  |  |  |
|                                                                                                    | Table operateur           |  |  |  |  |
|                                                                                                    | <b>Table operation</b>    |  |  |  |  |
|                                                                                                    | Table pointage            |  |  |  |  |
| + Table_pointage                                                                                                    | <b>Table prevision</b>    |  |  |  |  |
| $+$ $\sqrt{ }$ Table prevision                                                                                            | Table suivi temps         |  |  |  |  |
| + Table_suivi_temps                                                                                                    | Table_type_produit        |  |  |  |  |
| +Le Table_type_produit                                                                                                    | Table zone<br>10 tables   |  |  |  |  |
| + Table_zone                                                                                                    |                           |  |  |  |  |
| information schema                                                                                                    |                           |  |  |  |  |

*Annexe E*

| ACTION BOIS,<br>Construction | Bon de sortie / retour matière |                                      | Date:<br>Demandeur: |                |
|------------------------------|--------------------------------|--------------------------------------|---------------------|----------------|
| Chantier                     | Code article                   | Désignation (si code article absent) | Qté                 | Unité de stock |
|                              |                                |                                      |                     |                |
|                              |                                |                                      |                     |                |
|                              |                                |                                      |                     |                |
|                              |                                |                                      |                     |                |
|                              |                                |                                      |                     |                |
|                              |                                |                                      |                     |                |
|                              |                                |                                      |                     |                |
|                              |                                |                                      |                     |                |
|                              |                                |                                      |                     |                |
|                              |                                |                                      |                     |                |
|                              |                                |                                      |                     |                |
|                              |                                |                                      |                     |                |
|                              |                                |                                      |                     |                |
|                              |                                |                                      |                     |                |
|                              |                                |                                      |                     |                |
|                              |                                |                                      |                     |                |
|                              |                                |                                      |                     |                |

*Annexe F*

![](_page_44_Figure_0.jpeg)

*Annexe G*

## **RESUMÉ**

<span id="page-45-0"></span>Le projet était de fiabiliser les flux d'informations au sein de l'atelier de production afin de tendre à une capacité finie de production. Après constatation d'un nombre important de manipulations manuelles de l'information et contraint par le budget de l'entreprise nous nous sommes engagés dans l'analyse des processus. En se basant sur notre compréhension des flux d'informations présents dans les processus, nous avons décidé d'introduire des systèmes semi-automatisés afin de réduire et limiter le nombre d'erreurs dans la transmission d'informations.

**Mots clés : Fiabiliser, flux, information, production, informatique, stock**

## **ABSTRACT**

The project was to improve the reliability of the flow of information within the production workshop in order to reach a finite production capacity. After finding a large number of manual manipulations of the information and constrained by the budget of the company we engaged in the analysis of the processes. Based on our understanding of the flow of information in processes, we have decided to introduce semi-automated systems to reduce and limit the number of errors in the transmission of information.

**Keywords: Reliability, flow, information, production, computing, stock**